# WLM in Österreich

### Technische Aspekte

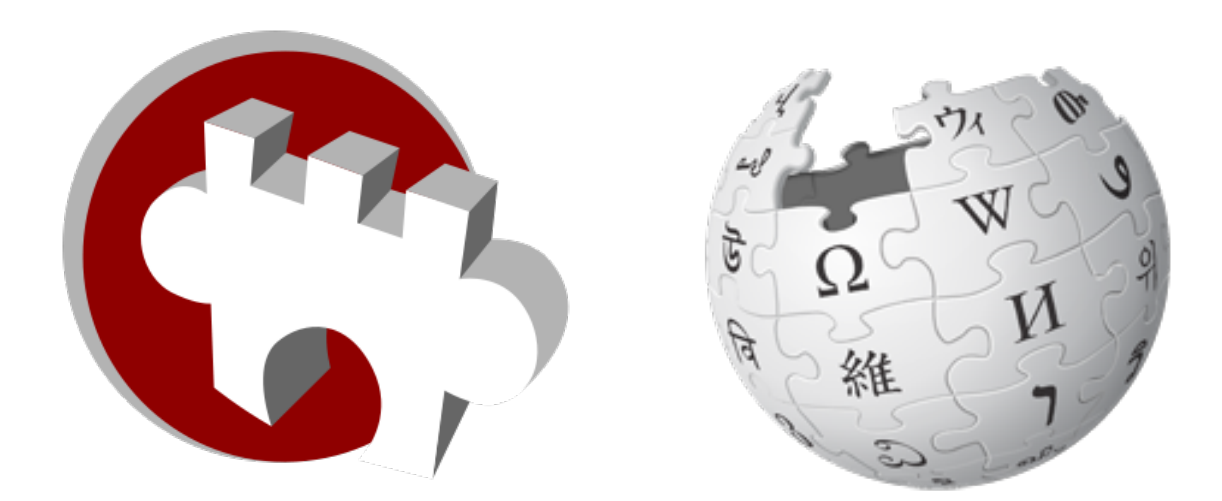

### Alexander Wagner / [[AleXXw]]

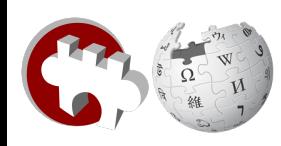

### Vorarbeiten

- Erste Listen Anfang 2011
	- "händische" Tabellen
	- Etwa 20 verschiedene Formate
	- Unterschiedliche Inhalte
		- Grundstücksnummern
		- Unterschutzstellungsgrund
		- Katastralgemeinden
		- usw...

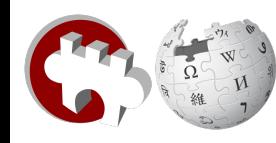

# Beispiele für händische Listen

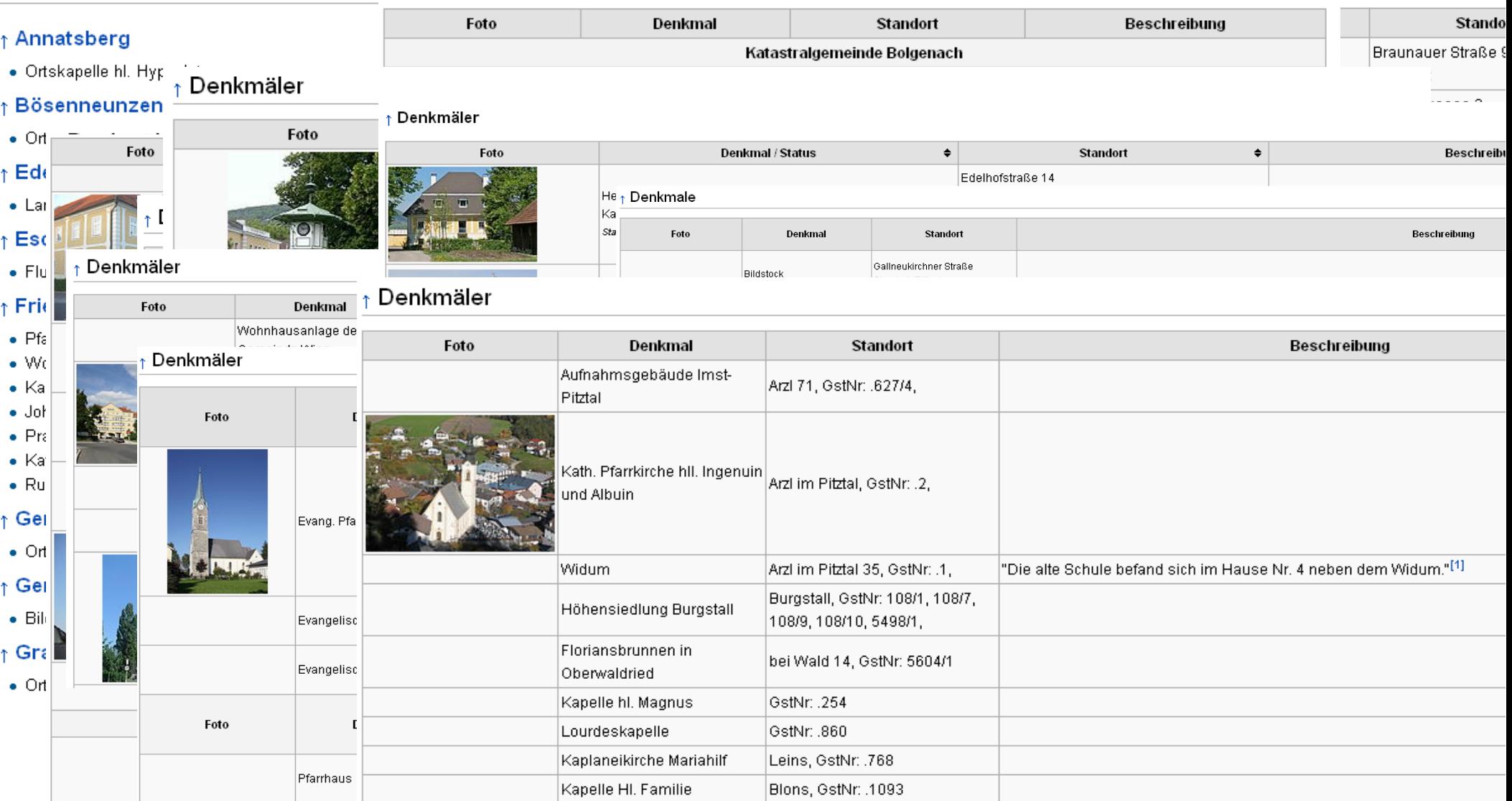

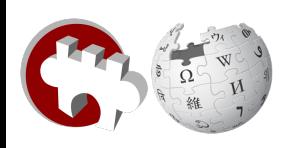

## Botumstellung

- Unterteilung der Listen nach "Typ"
- Umstellung per KrdBot
- Händische Nacharbeit
- Summe: 2 Wochen allabendliche Arbeit

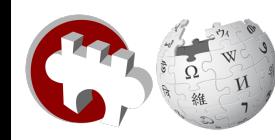

### Tabellenvorlage

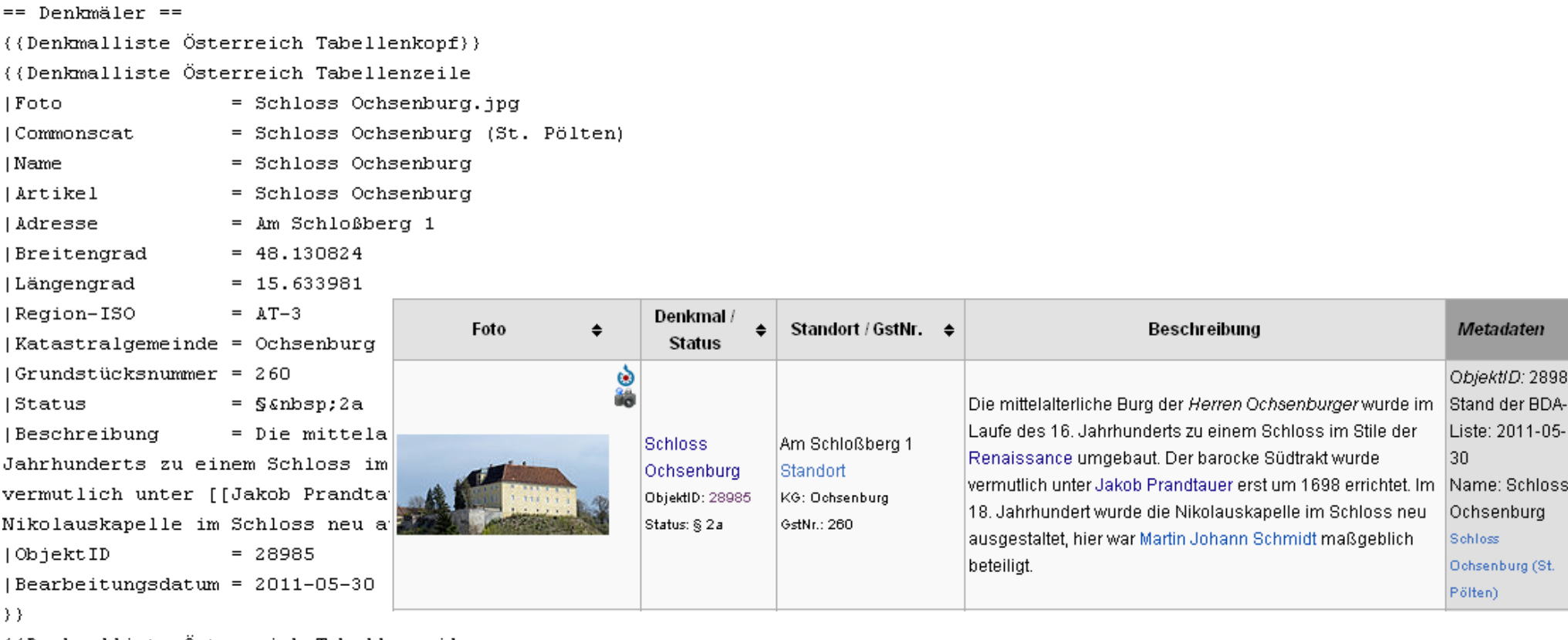

((Denkmalliste Österreich Tabellenzeile))

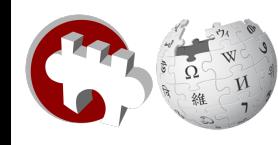

# Tabellenvorlage - Spezialitäten

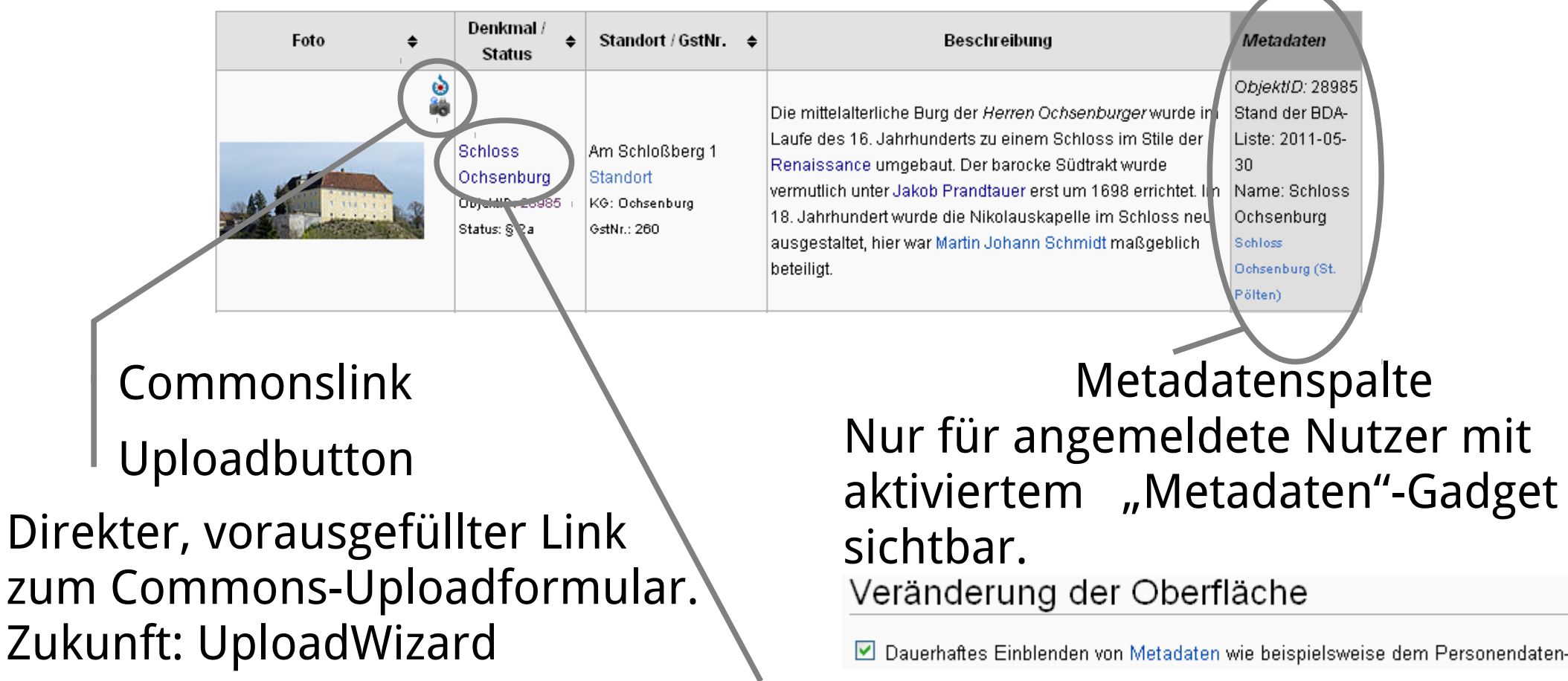

### Name & Artikel

Name und Artikel getrennt eingegeben  $\rightarrow$  mehr Ausgabemöglichkeiten

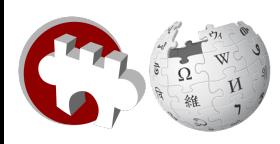

## Tabellenvorlage - Uploadbutton

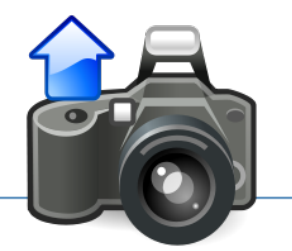

Source file

Quelldatei: Datei auswählen Keine ausgewählt

Maximale Dateigröße: 100 MB (a file on your computer)

Erlaubte Dateitypen: png, gif, jpg, jpeg, xcf, mid, ogg, ogy, svg, djvu, tiff, tif, oga.

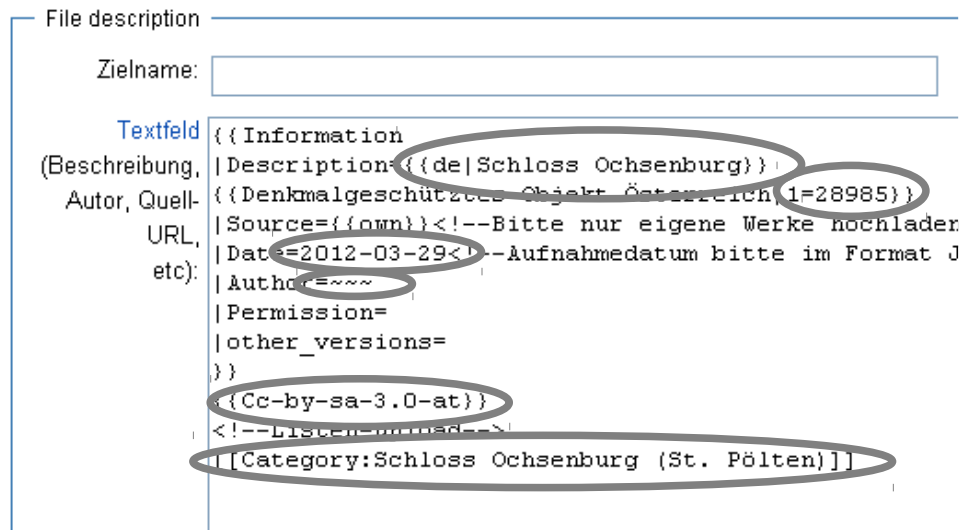

- Name
- ObjektID
- Tagesdatum
- $\bullet \sim \sim \rightarrow$  Uploader
- Vorausgewählte Lizenz
- Commonscat
- Koordinaten

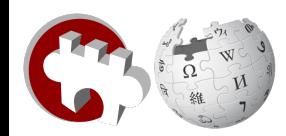

### Uploadbutton - Quelltext

BE{{{Fotobeschreibung[}}}}}

|style="border-left:none; width:16px; text-align:center; vertical-align:top;" class="noprint"|{{#if:

{{{Commonscat}}}}|[[Datei:Commons-logo.svg|x16px|sub|alt=|link=commons:Category:

({{Commonscat}}}}|Weitere Bilder auf Wikimedia Commons]]<br/>>pr/>}}[[Datei:Camera-

photo Upload.svg|x16px|sub|alt=Datei hochladen|eigenes Werk hochladen|link=

((fullurl:commons:special:upload|uselang=deownwork&uploadformstyle=basic&wpUploadDescription=%7B%7BInfor> mation%0A%7CDescription=%7B%7Bde%7C{{urlencode:

{{{Name}}}}}%7D%7D%0A%7B%7BDenkmalgesch%C3%BCtztes+Objekt+%C3%96sterreich%7C1=

{{{ObjektID}}}}%7D%7D%0A%7CSource=%7B%7Bown%7D%7D%3C%21--

Bitte+nur+eigene+Werke+hochladen.+Mit+dem+Paramter+%7B%7Bown%7D%7D+best%C3%A4tigst+Du%2C+dass+Du+der+Fot

lograf+bist.--%3E%OA%7CDate={{LOCALYEAR}}-{{LOCALMONTH}}-{{LOCALDAY2}}%3C%21--

Aufnahmedatum+bitte+im+Format+Jahr-Monat-Tag+%28jjjj-mm-tt%29+angeben--

%3E%OA%7CAuthor=%7E%7E%7E%OA%7CPermission=%OA%7Cother versions=%OA%7D%7D((#if:((Breitengrad|})){(#if: {{ParmPart121

(((Breitengrad|))))))||%7B%7BObject+location+dec%7C(((Breitengrad|)))%7C(((Längengrad|)))%7Ctype:landmark region:(((Region-ISO))))%7D%7D%0A))))%0A%7B%7BCc-by-sa-3.0-at%7D%7D%0A%3C%21--Listen-upload--

%3E%OA{{#if:{{(Commonscat|}}}|%5B%5BCategory:{{urlencode:{{(Commonscat|}}}}}%5D%5D}}}}]]

|{{\SortKey|{{{Mame|}}}}}{{#if:{{Anzeige-Name|}}}}|{{Anzeige-Name}}}|{{#if:{{Artikel|}}}}|

[[{{{Artikel|}}}|{{{Name}}}]]|{{{Name}}}}}}{{#if:{{(ObjektID|}}}|<br />>>/>small>ObjektID:&nbsp;

[{{tullurl:tools:~alexxw/Denkmalliste/index.php|action=EinzelID&ID={{{ObjektID}}}}}} ({ObjektID}}}}]

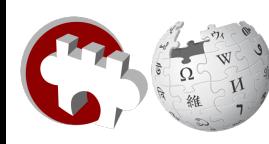

# Uploadbutton – generierter Link

http://commons.wikimedia.org/wiki/special:upload? uselang=deownwork&uploadformstyle=basic&wpUploadDescription= %7B%7BInformation%0A%7CDescription=%7B%7Bde %7CSchloss+Ochsenburg%7D%7D%0A%7B%7BDenkmalgesch %C3%BCtztes+Objekt+%C3%96sterreich%7C1=28985%7D%7D%0A %7CSource=%7B%7Bown%7D%7D%3C%21-- Bitte+nur+eigene+Werke+hochladen.+Mit+dem+Paramter+%7B %7Bown%7D%7D+best%C3%A4tigst+Du %2C+dass+Du+der+Fotograf+bist.--%3E%0A%7CDate=2012-03- 29%3C%21--Aufnahmedatum+bitte+im+Format+Jahr-Monat-Tag+ %28jjjj-mm-tt%29+angeben--%3E%0A%7CAuthor=~~~%0A %7CPermission=%0A%7Cother\_versions=%0A%7D%7D%0A%7B %7BCc-by-sa-3.0-at%7D%7D%0A%3C%21--Listen-upload--%3E%0A %5B%5BCategory:Schloss+Ochsenburg+%28St.+P%C3%B6lten %29%5D%5D

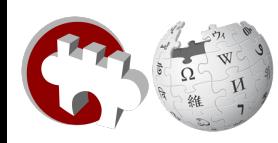

### Statusseiten und -karten

#### Portal:Osterreich/Denkmallisten/Status

< Portal:Österreich I Denkmallisten

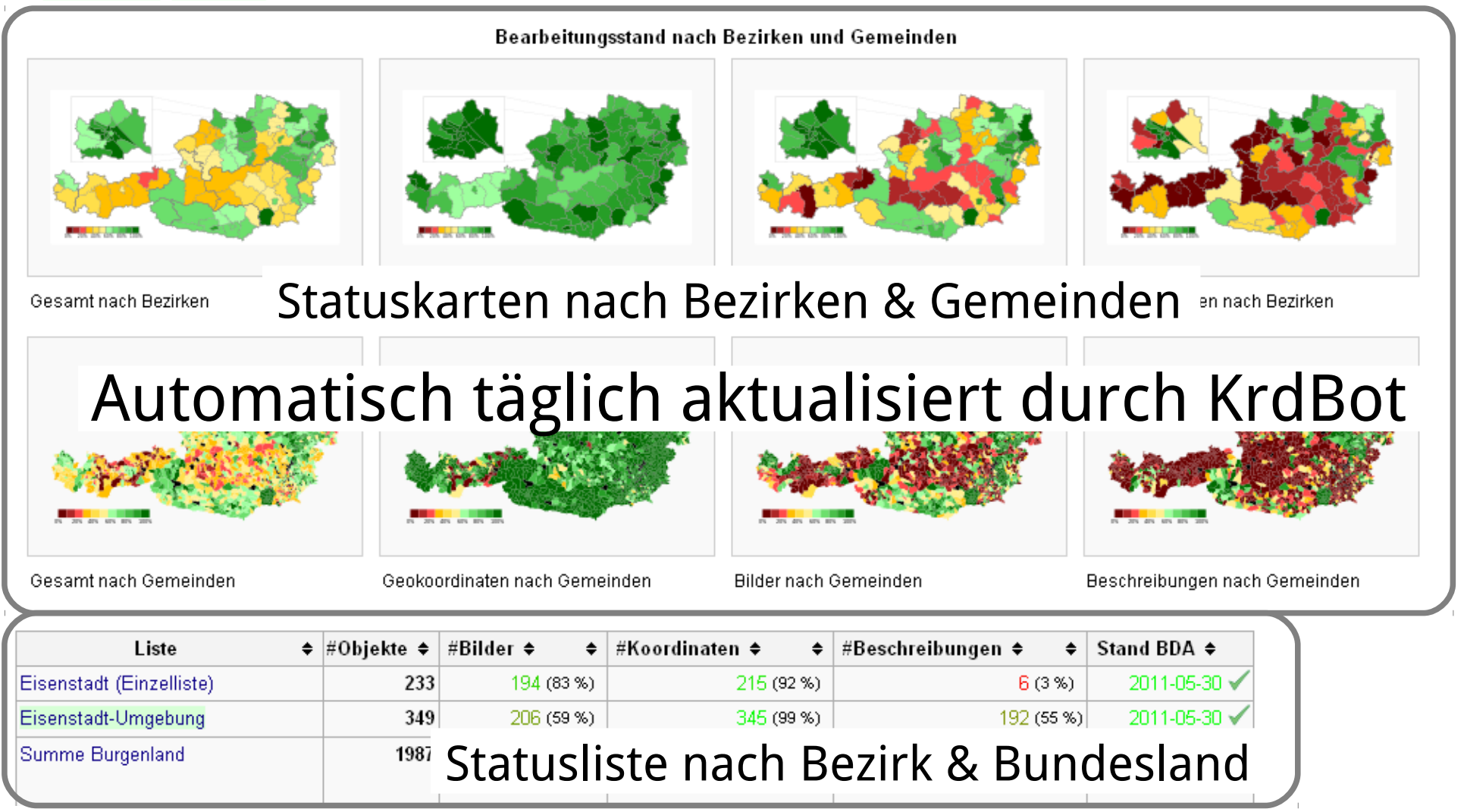

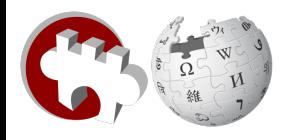

### Statusseiten

Portal:Österreich/Denkmallisten/Niederösterreich/St. Pölten/Status

< Portal:Österreich | Denkmallisten

Status der Abarbeitung der Denkmallisten in der Statutarstadt St. Pölten (Niederösterreich).

Je grüner, umso vollständiger! Je röter, umso lückenhafter! Leer ist Null!

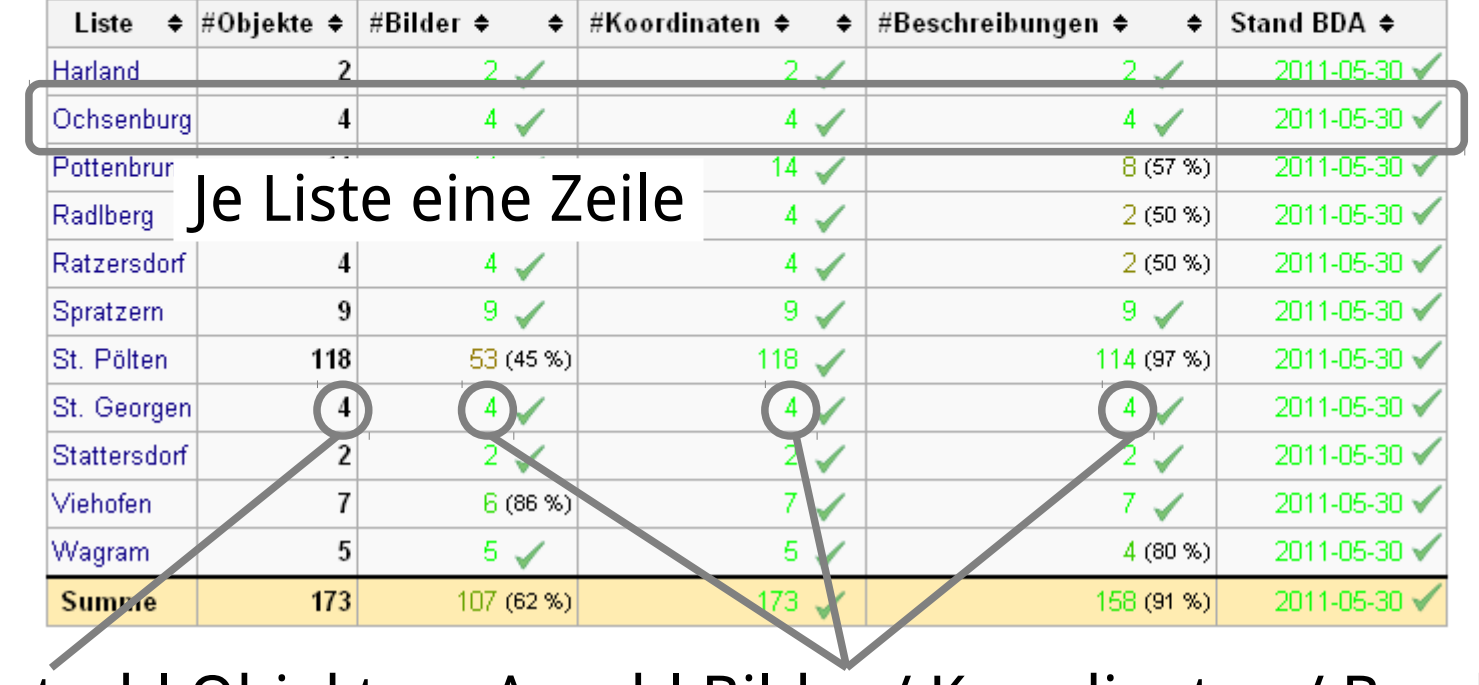

Gesamtzahl Objekte Anzahl Bilder / Koordinaten / Beschreibungen

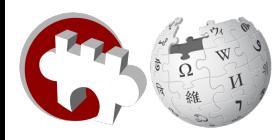

### Statuskarten

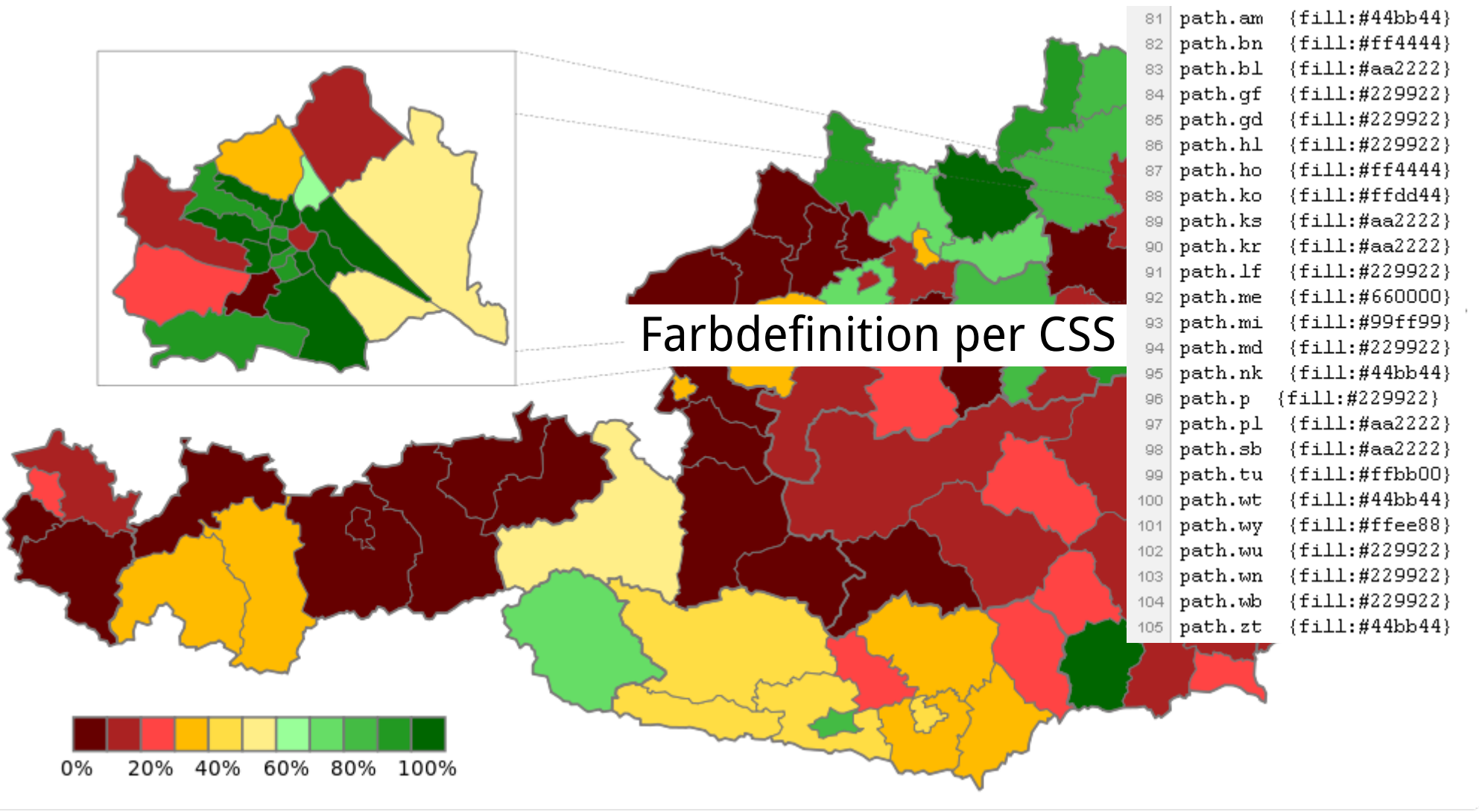

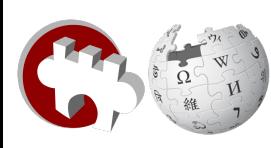

### Monuments Database

- Automatisch regelmäßig ausgelesen durch ErfgoedBot
- Zwei Datenbanken
	- Internationale Datenbank mit ausgewählten Datenfeldern
	- Datenbank mit allen Feldern für jedes Land / jede Region und Sprachversion

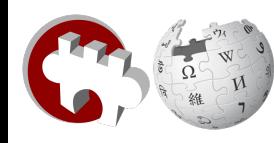

### Monuments Database

- Automatisch regelmäßig ausgelesen durch ErfgoedBot
- Zwei Datenbanken
	- Internationale Datenbank mit ausgewählten Datenfeldern
	- Datenbank mit allen Feldern für jedes Land / jede Region und Sprachversion

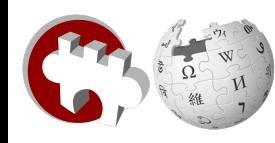

### Monuments Database - Konfiguration

 $('at' - 'de') :: ($ 'project' : u'wikipedia'. 'lang' :  $u'$  de'. 'headerTemplate' : u'Denkmalliste Österreich Tabellenkopf', 'rowTemplate' : u'Denkmalliste Österreich Tabellenzeile', Namen der Vorlagen 'footerTemplate' : u'Denkmalliste Österreich Tabellenfuß', 'commonsTemplate' : u'Denkmalgeschütztes Objekt Österreich', 'commonsTrackerCategory' : u'Cultural heritage monuments in Austria with known IDs' Commonskategorien 'commonsCategoryBase' : u'Cultural heritage monuments in Austria', 'autoGeocode' : True, 'unusedImagesPage': u'User:Multichill/Unused Denkmal Österreich', 'imagesWithoutIdPage' : u'User:Multichill/Denkmal Österreich without ID 'namespaces' :  $[0]$ , "Nicht genutzte Bilder" 'table' : u'monuments at  $(de)$ ', 'truncate' : False, # Not all ids are filled, just overwrite it 'primkey' : u'ObjektID'. 'fields' : [  $\left\{ \right.$ 'source' u'Foto'. 'dest' : u'foto',  $"conv" :: u'''$ λ,  $\epsilon$ 'source' : u'Fotobeschreibung' 'dest' : u'fotobeschreibung',  $T$ conv $T = \mathbf{u}^{T T}$ .  $\rightarrow$ Vorlagenparameter →  $\epsilon$ 'source' : u'Commonscat', Datenbankfelder'dest' : u'commonscat',  $"conv" :: u'''$ , λ, 'source': u'Name', 'dest' : u'name',  $"conv" :: u'''$ , λ,  $\epsilon$ 'source' : u'Artikel', 'dest' : u'artikel'.

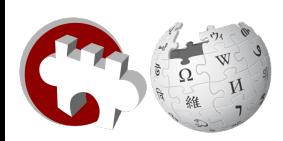

Alexander Wagner Names Communication Communication Camera Samstag, 31. März 2012 / Folie 15

### Nationale Datenbank – Internationale Datenbank Österreichische Datenbank Internationale Datenbank

```
1!/* Create table statement for the Monuments in Austria in German */
2 connect p erfgoed p sql.toolserver.org;
\exists DROP TABLE IF EXISTS `monuments at (de) `;
4 CREATE TABLE 'monuments at (de)' (
   'objektid' varchar (11) NOT NULL DEFAULT '0',
51
                                                                  20 /* Austria in German */
   'foto' varchar (255) NOT NULL DEFAULT \cdots,
                                                                   21 REPLACE INTO 'monuments all'
 6
   'fotobeschreibung' varchar (255) NOT NULL DEFAULT '',
                                                                  22 SELECT 'at' AS 'country',
 7
   'commonscat' varchar (255) NOT NULL DEFAULT \cdots,
                                                                   231
                                                                            'de' AS 'lang',
8
                                                                   24'objektid' AS 'id',
\Box'name' varchar(255) NOT NULL DEFAULT '',
                                                                   25!'name' AS 'name',
   'artikel' varchar (255) NOT NULL DEFAULT '',
10
                                                                   26i
                                                                             'adresse' AS 'address',
   'anzeige-Name' varchar (255) NOT NULL DEFAULT '',
11!27i
                                                                             'katastralgemeinde' AS 'municipality',
   'adresse' varchar (255) NOT NULL DEFAULT ''.
12<sup>1</sup>28
                                                                             \text{lat}' \text{AS}'lat\text{d}.
13<sup>1</sup>'adresse-sort' varchar (255) NOT NULL DEFAULT '',
                                                                   29
                                                                             'lon' AS 'lon',
   \degreeregion-iso\degree varchar (255) NOT NULL DEFAULT \degree,
1430
                                                                             'foto' AS 'image',
   \text{'katastralgemeinde'} varchar (255) NOT NULL DEFAULT \text{''}.15
                                                                   31'source' AS 'source',
   'grundstucksnummer' varchar (255) NOT NULL DEFAULT '',
16
                                                                   32
                                                                             'changed' AS 'changed',
   \text{Sstatus}^* varchar (255) NOT NULL DEFAULT \text{P},17
                                                                             REPLACE( 'artikel', '', '_' ) AS 'monument_article',
                                                                   33
18 'beschreibung' varchar (255) NOT NULL DEFAULT '',
                                                                             " AS 'registrant url'
                                                                   34
   "bearbeitungsdatum" varchar (255) NOT NULL DEFAULT '',
19
                                                                             FROM 'monuments at (de)';
                                                                   35
   'lat' double NOT NULL DEFAULT '0',
20!21 Min double NOT NULL DEFAULT '0'.
221
   \degree source \degree varchar (255) NOT NULL DEFAULT \degree .
23
   'changed' TIMESTAMP DEFAULT CURRENT TIMESTAMP ON UPDATE CURRENT TIMESTAMP,
24 PRIMARY KEY ('ObjektID'),
25 KEY 'latitude' ('lat'),
26 KEY 'longitude' ('lon')
27) ENGINE=MyISAM DEFAULT CHARSET=utf8;
```
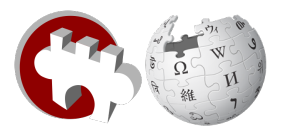

### Toolservertools

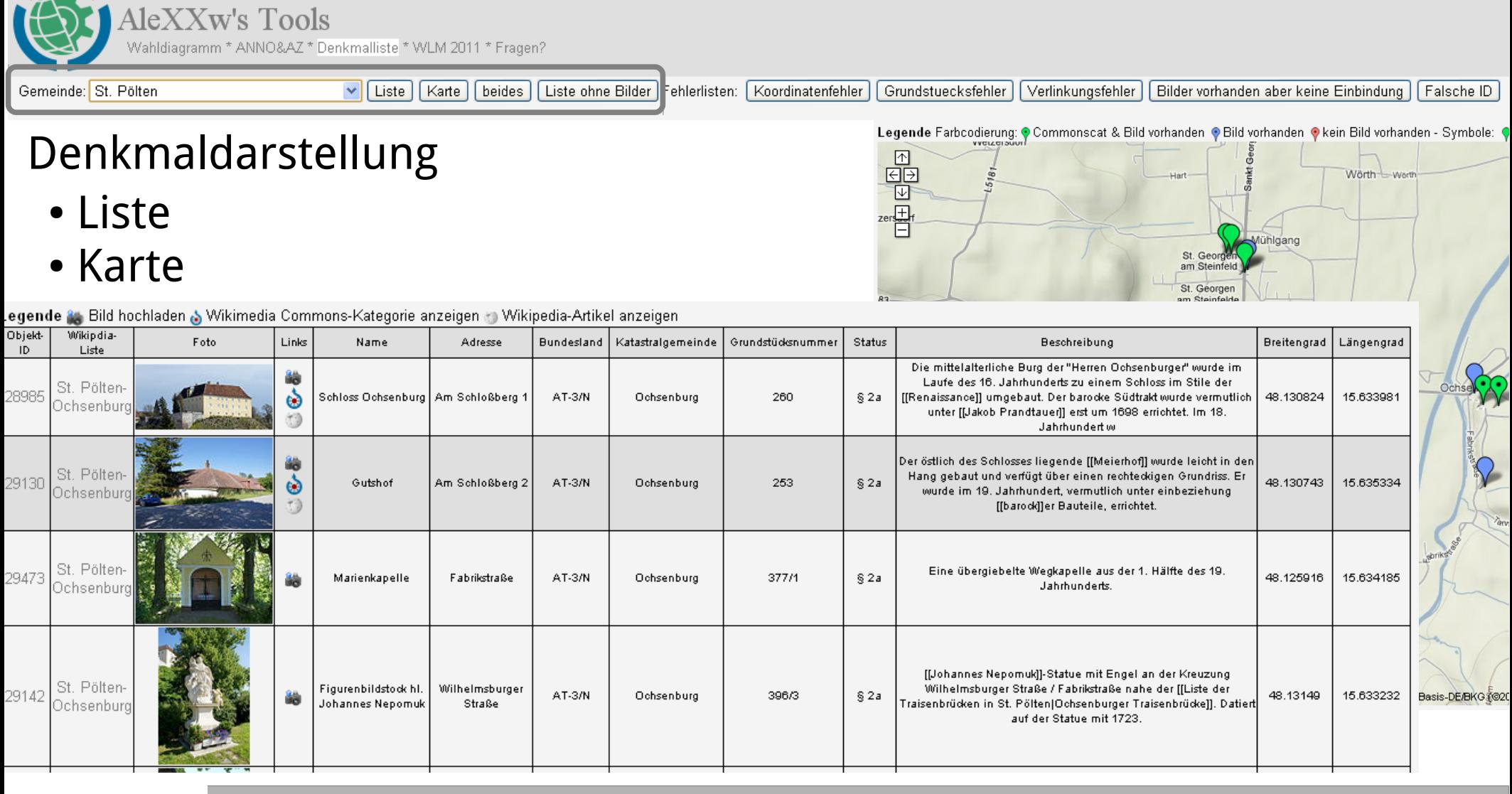

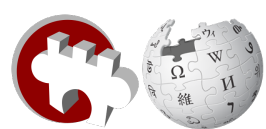

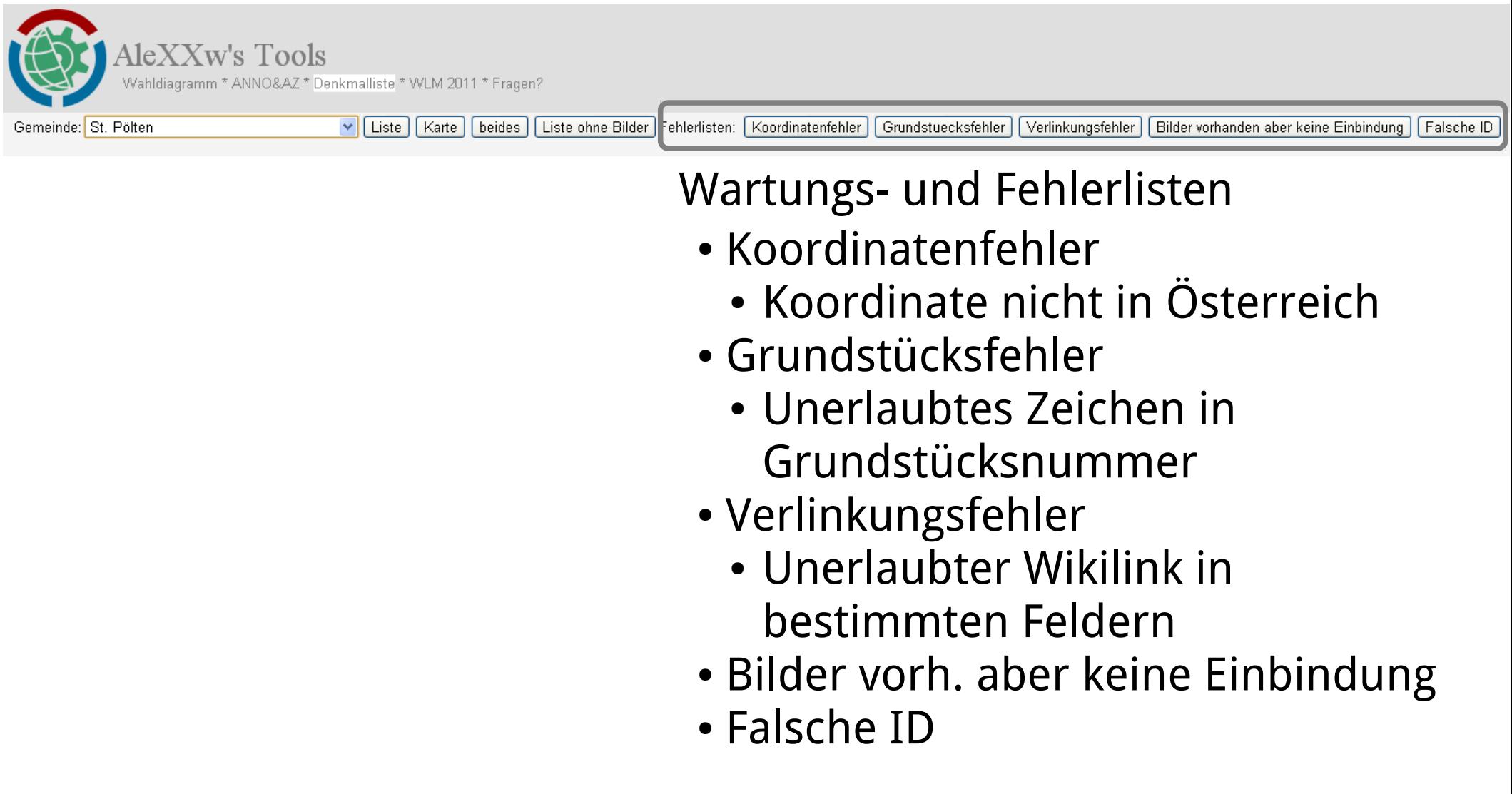

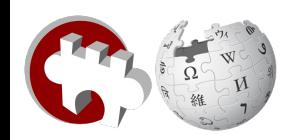

### Toolserver - Einzelobjektanzeige

### Schlos Alle auf Commons markierten Bilder

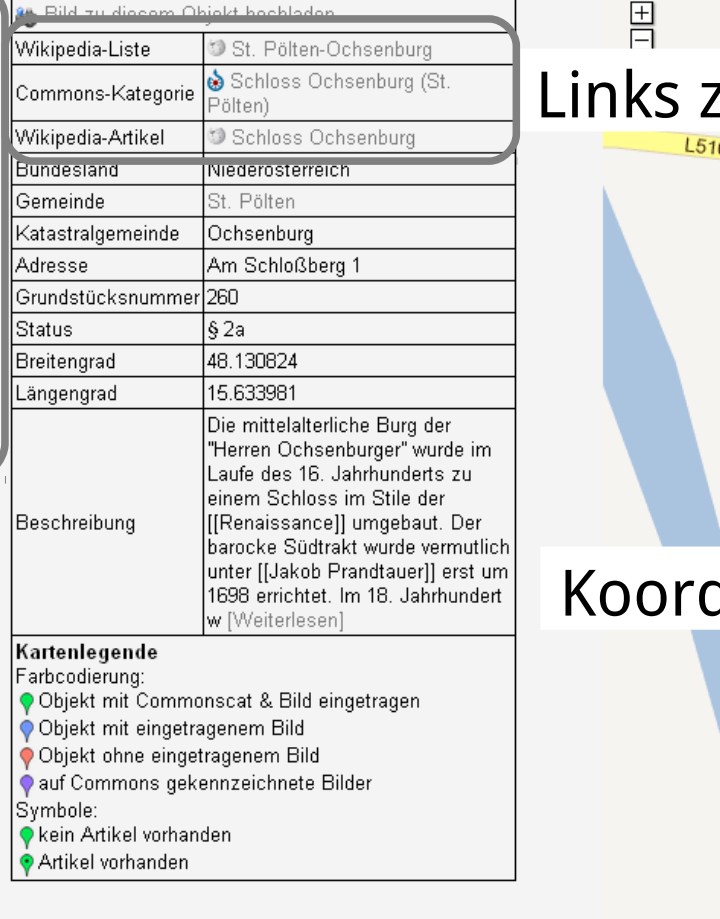

### zu Liste, Artikel, Commons

Gelände

Karte

Satellit

Hybrid

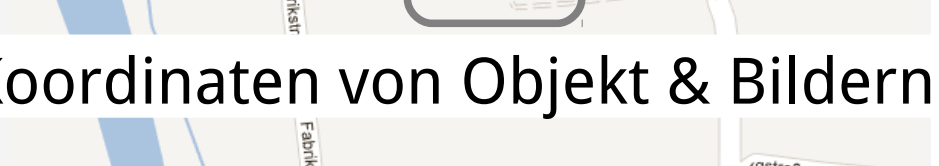

Am:Schloßbero

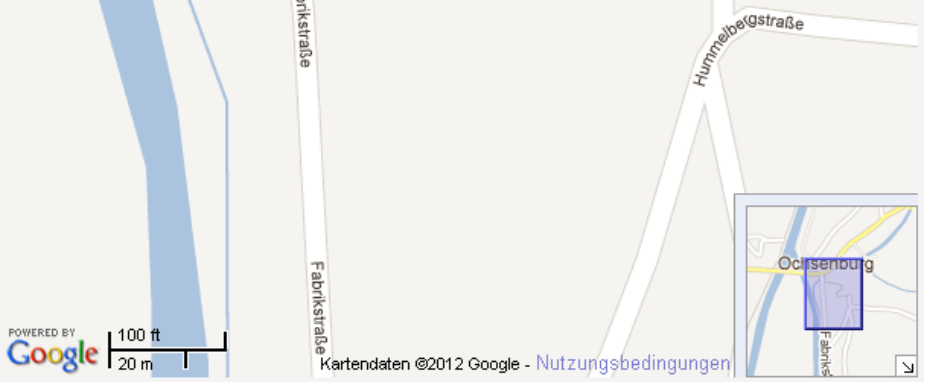

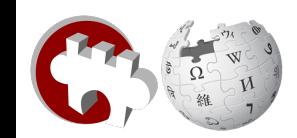